# **Eingangsrechnungen**

Der Reiter "Eingangsrechnungen" dient dazu, dass Gruppierungen ihre Rechnungen einsehen können. Es handelt sich dabei immer um **Verbandsabrech nungen**, d.h. eine Abrechnung von Gruppierungen (auf Basis von Mitgliedern) durch übergeordnete Gruppierungen (siehe [Verbandsabrechnung\)](https://www.smadoa.de/confluence/display/ICA/Verbandsabrechnung).

- [Angezeigte Rechnungen](#page-0-0)
- [Liste](#page-0-1)
- [Details](#page-0-2)
- [PDF-Rechnung anzeigen](#page-2-0)
- [Rechte](#page-2-1)

## <span id="page-0-0"></span>Angezeigte Rechnungen

Ein Benutzer mit entsprechenden Rechten kann hier die Rechnungen sehen, die **der aktuell ausgewählten Gruppierung** in Rechnung gestellt und **freige geben** wurden. Die Rechnungen müssen also im Status FREIGEGEBEN sein.

### <span id="page-0-1"></span>Liste

Die Liste verfügt über die üblichen Listenfunktionen inklusive einer Suche (siehe [Mitgliederliste/](https://www.smadoa.de/confluence/display/ICA/Mitgliederliste)Allgemeines). Die tatsächlich angezeigten Spalten sind kundenindividuell konfigurierbar.

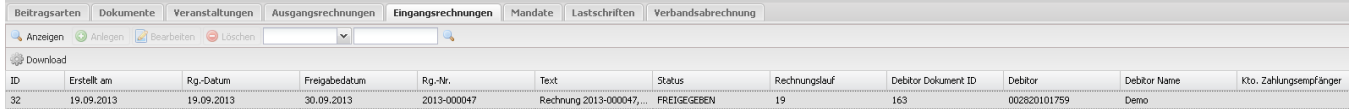

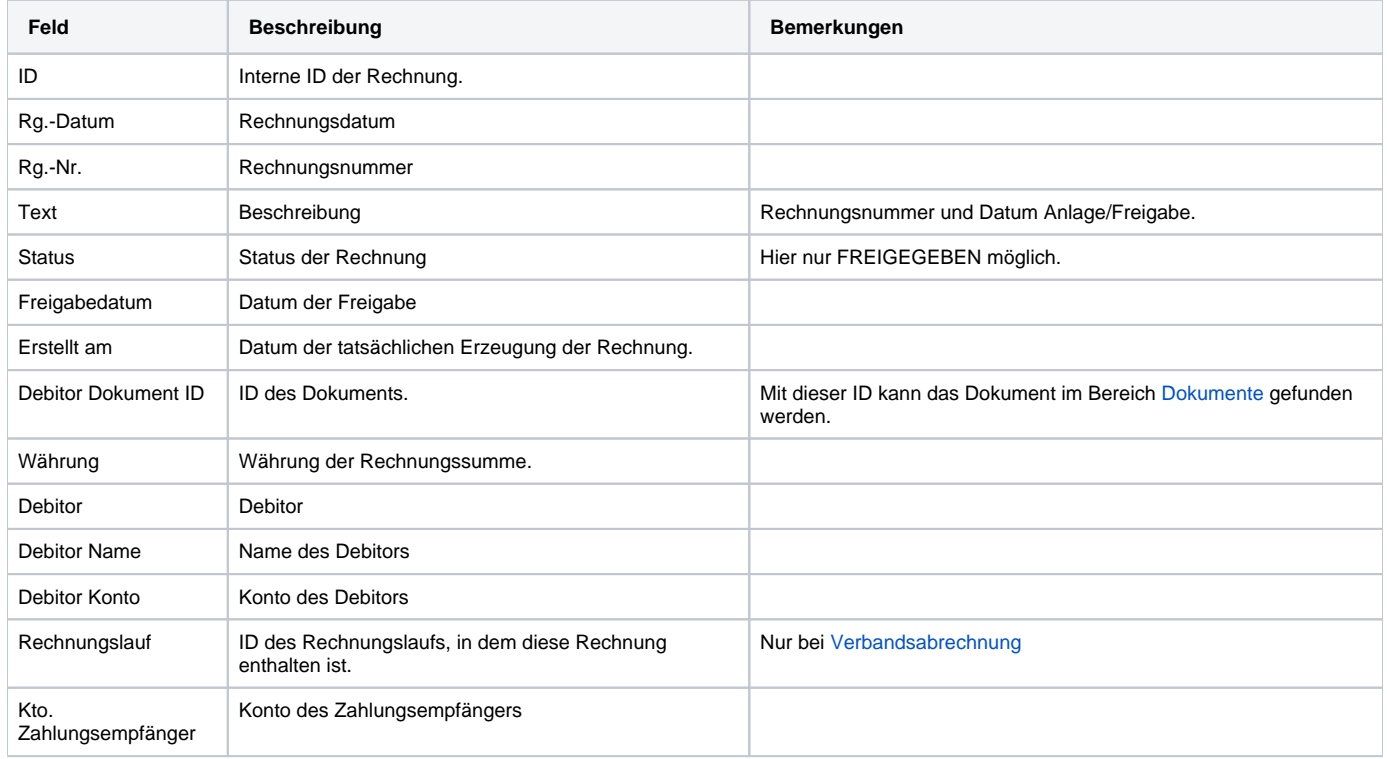

#### <span id="page-0-2"></span>**Details**

Die Details werden angezeigt, wenn man eine Rechnung markiert und "Anzeigen" klickt.

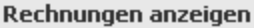

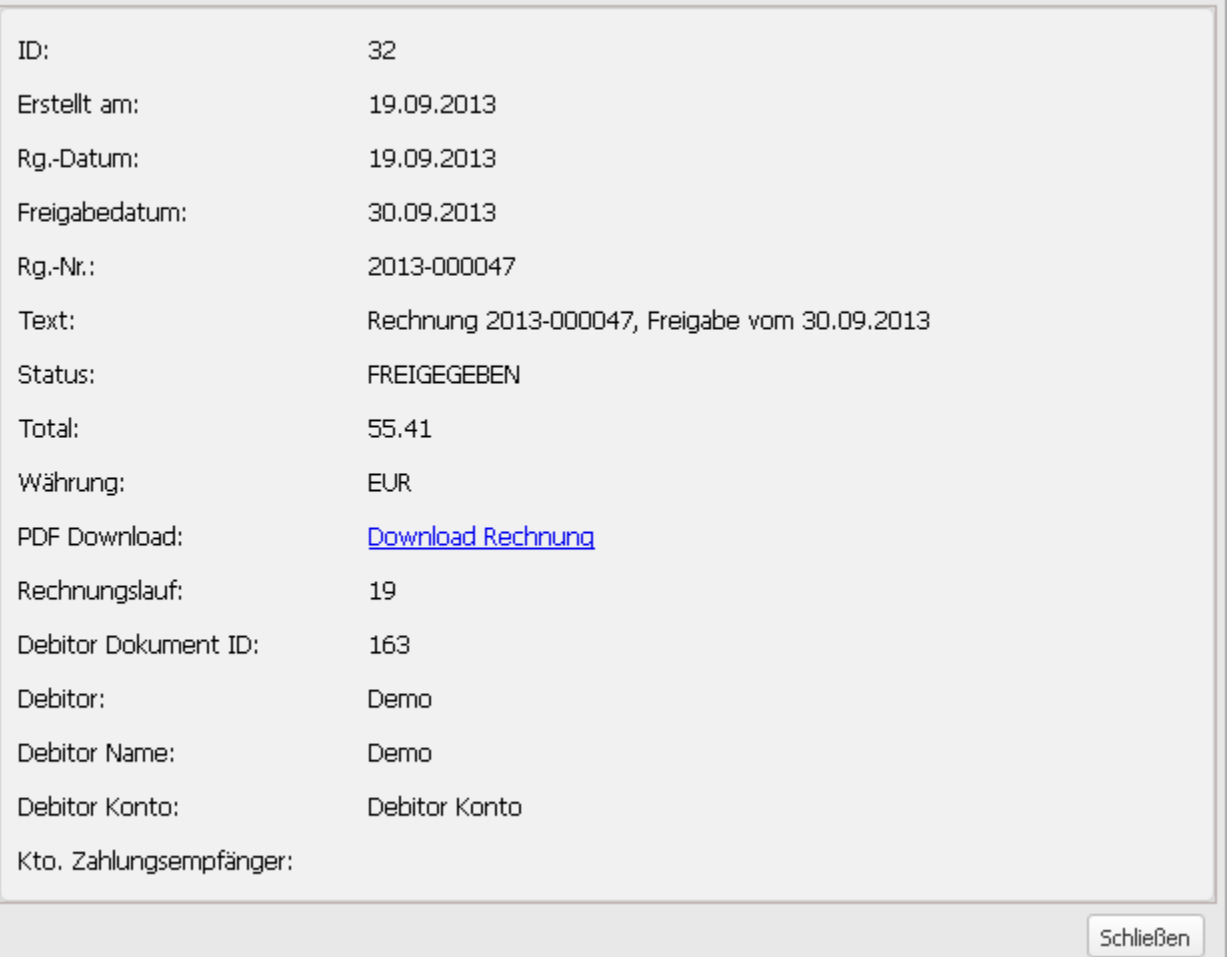

 $\boxed{\mathbf{X}}$ 

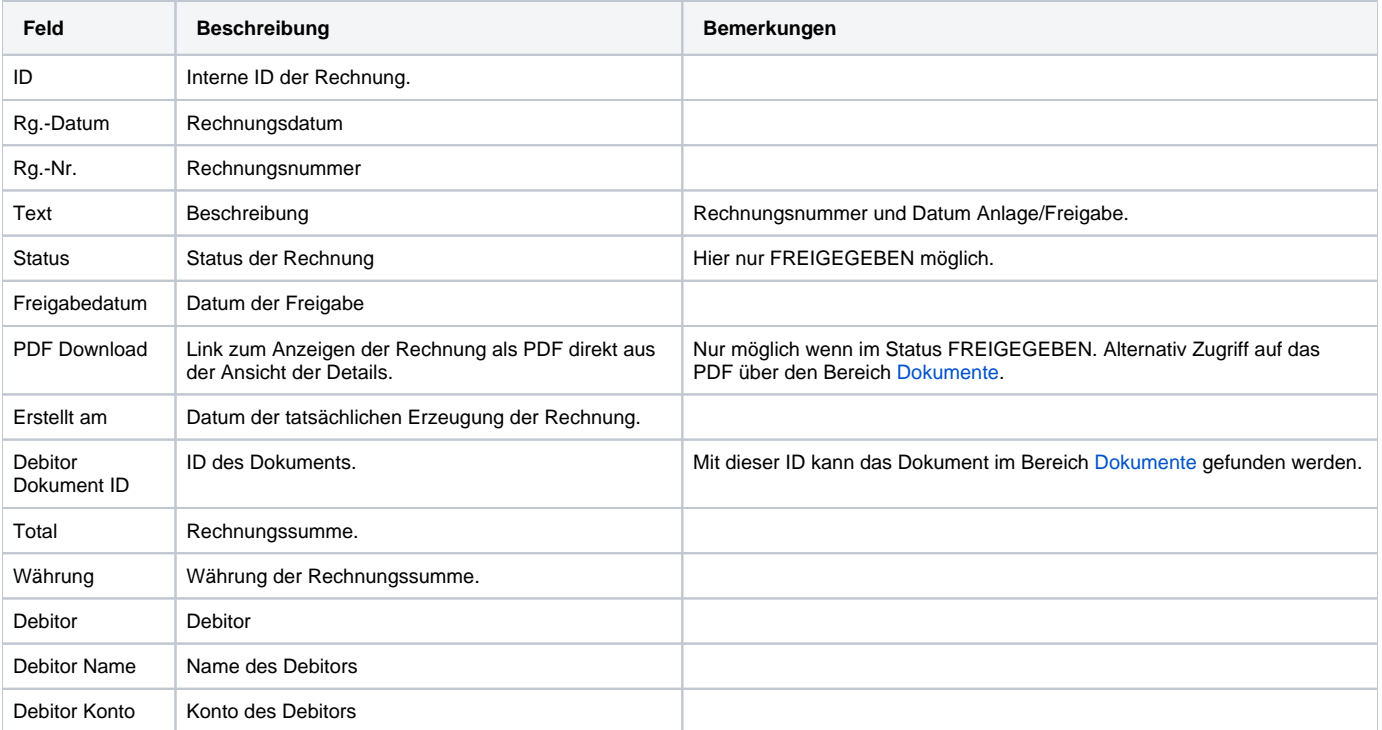

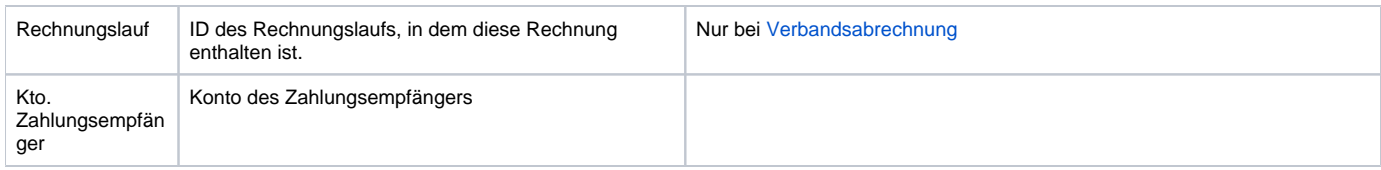

# <span id="page-2-0"></span>PDF-Rechnung anzeigen

Eine Rechnung kann durch Markieren der Position auf rechten Mausklick oder über die entsprechende Funktion ("Download") über der Liste als PDF angezeigt bzw. heruntergeladen werden (alternativ auch beim Ansehen der Rechnung in den Details).

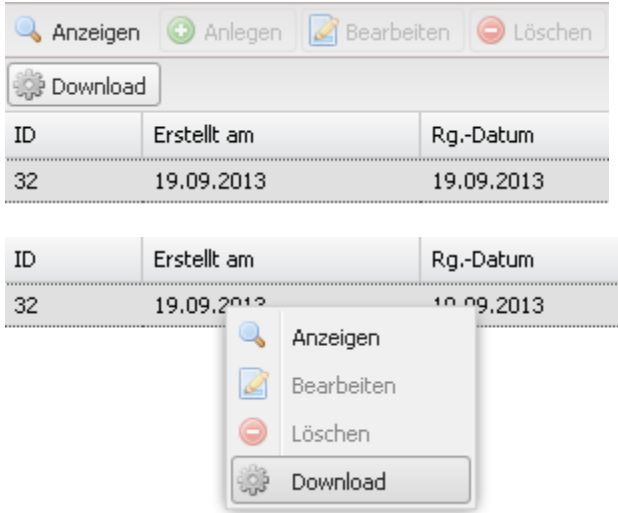

#### <span id="page-2-1"></span>Rechte

Benutzer erhalten Rechte über die Zuordnung von (MV) Rechtegruppen [\(Gruppen \(MV\)\)](https://www.smadoa.de/confluence/pages/viewpage.action?pageId=1638593) via Tätigkeitszuordnungen [\(Zugeordnete Tätigkeiten](https://www.smadoa.de/confluence/pages/viewpage.action?pageId=1638604)  [\(Tätigkeitszuordnungen\)\)](https://www.smadoa.de/confluence/pages/viewpage.action?pageId=1638604). Folgende Rechte sind konfigurierbar:

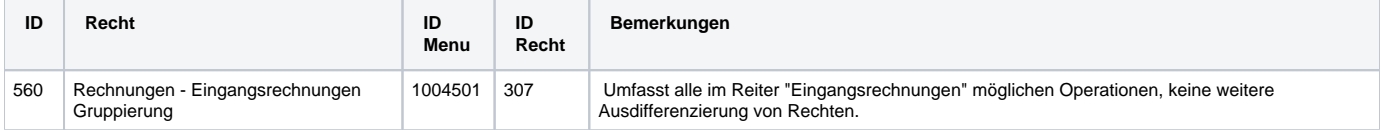